## **Step 1:** 搜尋本校 Wifi (TANetRoaming)

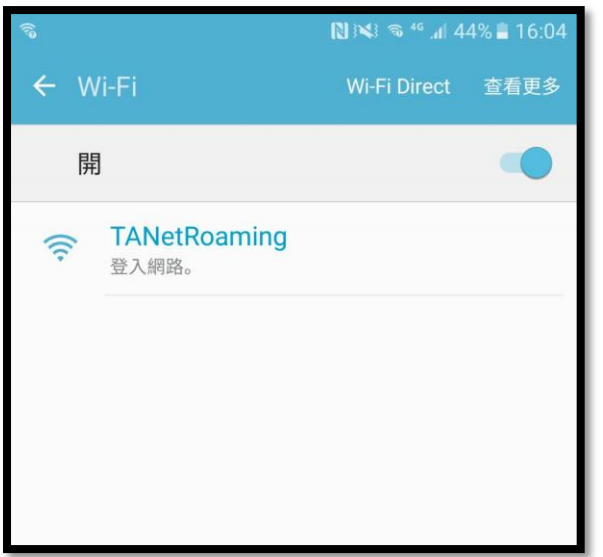

## **Step 2:** 按下面箭頭指示地方申請

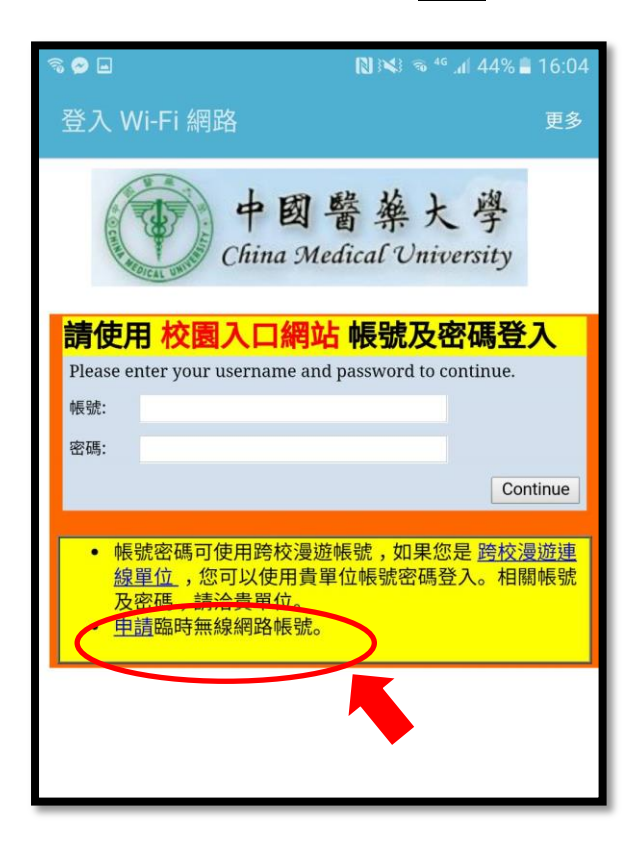

## Step 3: 依據指示填入資料→送出申請

(等待大約五分鐘至輸入的 E-mail 信箱接收帳號及密碼)

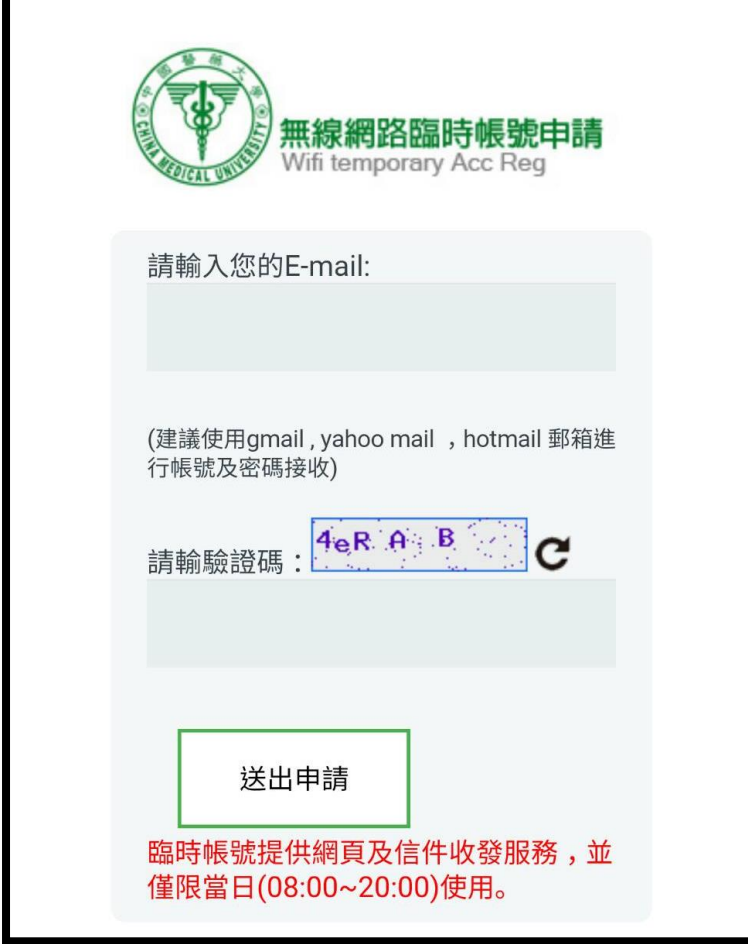

Step 4: 輸入信箱接收到的臨時帳號及密碼即可使用(使用時間僅限於當日早上 8:00~20:00)

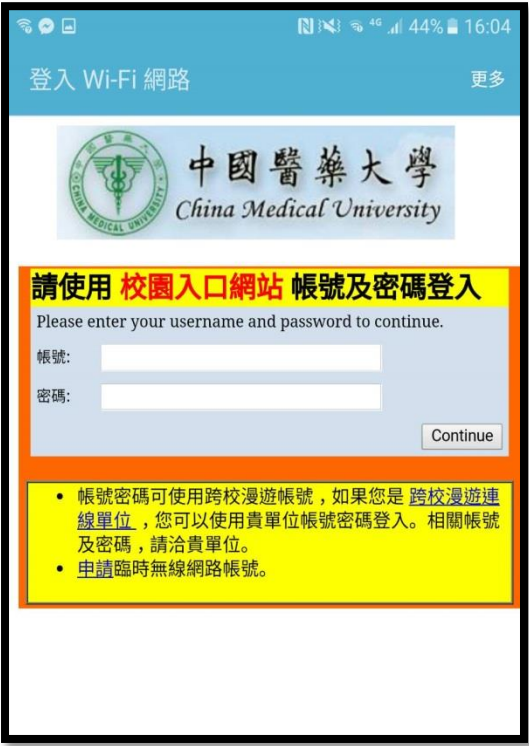